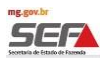

#### **1. Descrição do Indício**

Falta de recolhimento e/ou recolhimento a menor do ICMS devido a título de antecipação pela aquisição de mercadoria destinada à industrialização ou à comercialização, em operação oriunda de outra UF, nos casos em que a alíquota interestadual for menor do que a alíquota interna que seria aplicável, conforme previsto no art. 42, §14 do RICMS e art. 13, §1º, g.2 da LC 123/06. Neste cruzamento foram confrontadas as NF-e com CFOP de venda, decorrentes de aquisição interestadual realizadas por contribuintes mineiros optantes pelo Simples Nacional, e os recolhimentos efetuados pelo estabelecimento.

### **2. Legislação**

### • **Fato Gerador**

**Lei nº 6.763/1975 -** Art. 6º, § 5º, Alínea "f"

**Lei Complementar nº 123/2006 -** Art. 13, § 1º, Inciso XIII, Alínea "g.2"

**Resolução CGSN nº 140/2018 -** Art. 5º, Inciso XII, Alínea "g"

**Instrução Normativa SUTRI -** Art. 1º e Art. 2º, §4º

### • **Alíquota e Base de Cálculo**

**RICMS/2002 -** Art. 42, § 14

**RICMS/2002 -** Art. 43, inciso I do § 8º e § 9º

**Lei Complementar nº 123/2006 -** Art. 13, § 5º

• **Prazo de Recolhimento do Imposto**

**RICMS/2002 -** Art. 85, Inciso III, Alínea "c", §9º

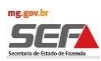

#### **3. O Detalhamento das Inconsistências**

**THE REPORT OF STREET AND REPORT** 

A tela "Detalhamento das Inconsistências" exibe o valor consolidado, por ano/mês, para as inconsistências encontradas na malha.

Para verificar os itens da nota fiscal em que foram encontradas inconsistências, marque a caixa de seleção à esquerda do texto e clique em "**Exportar"**. O sistema irá gerar um arquivo em Excel que conterá os detalhes dos indícios encontrados.

OBS: Se o arquivo em Excel a ser gerado for muito grande, o sistema não apresentará o relatório imediatamente, mas o encaminhará para a fila de relatórios do SIARE, podendo ser extraído posteriormente na aba "Relatórios".

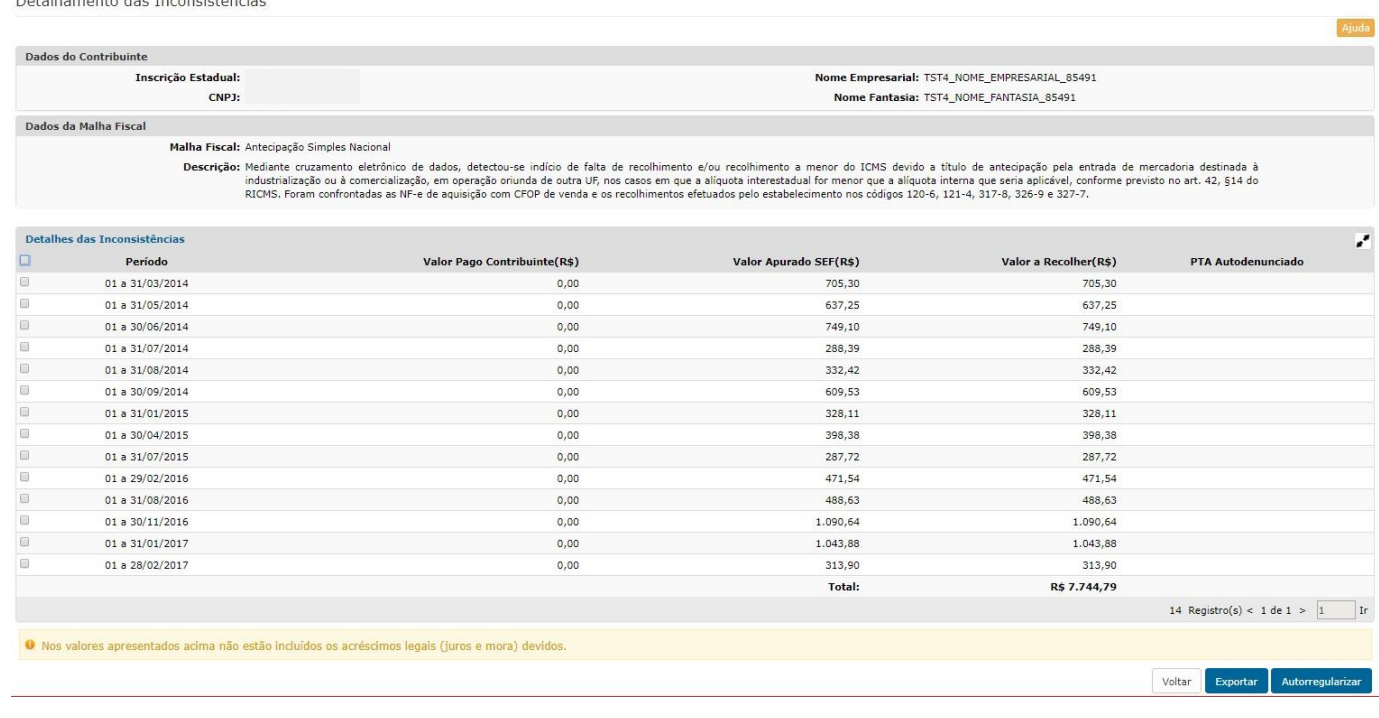

# **3.1. Detalhamento da Coluna Valor Pago Contribuinte (R\$)**

Nesta coluna, foram considerados os pagamentos efetuados pelo contribuinte, por meio de DAE, nos códigos abaixo:

120-6: ICMS Comércio Outros. 121-4: ICMS Indústria Outros.

317-8: ICMS Diferença Alíquota. 320-2: ICMS Comércio – Outros.

326-9: ICMS Recolhimento Antecipado Comércio.

327-7: ICMS Recolhimento Antecipado Indústria.

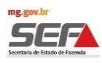

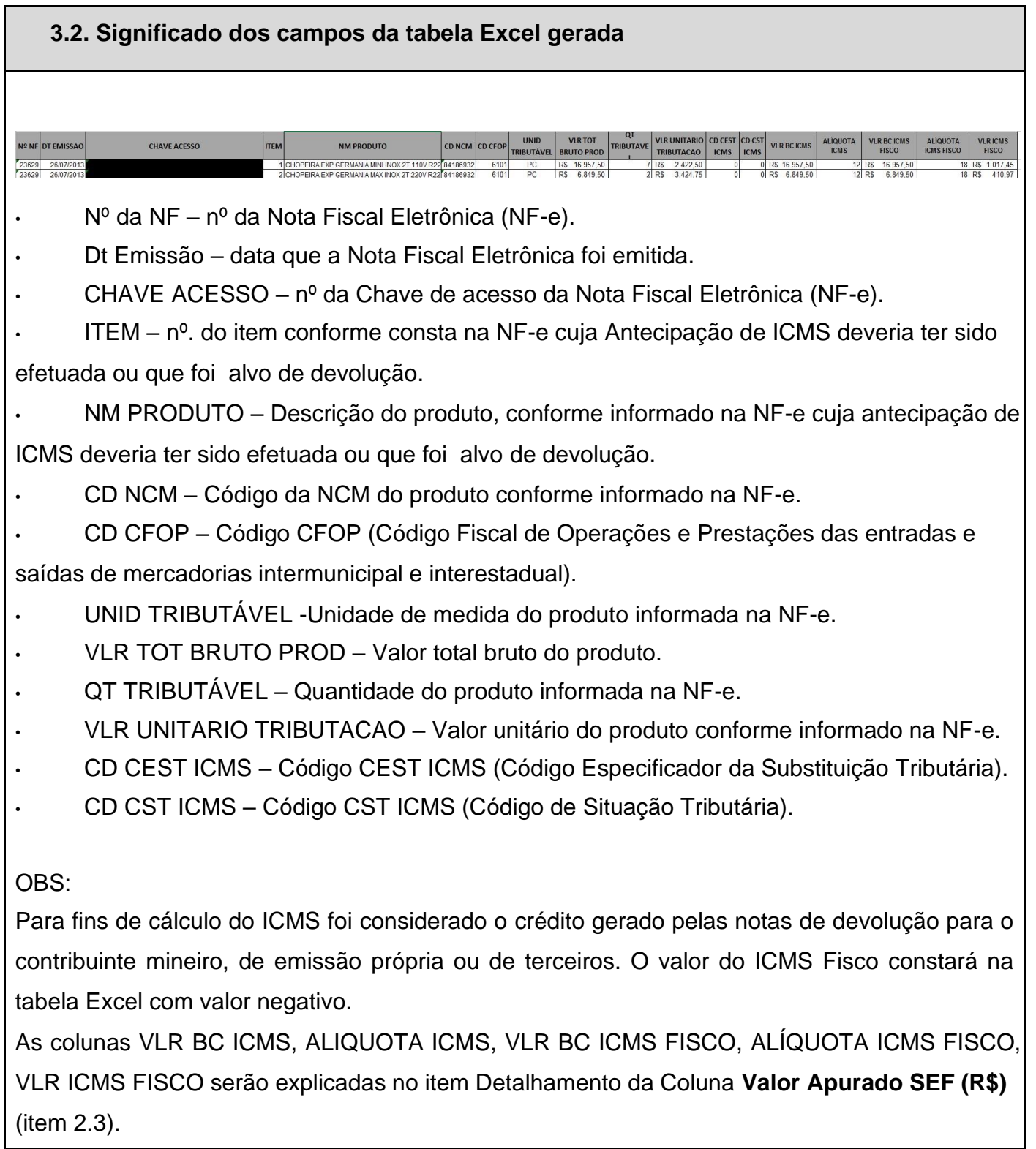

# **3.3. Detalhamento da Coluna Valor Apurado SEF (R\$)**

**3.3.1. VLR BC ICMS –** Valor da Base de Cálculo do ICMS Operação Própria (coluna da planilha em Excel)

Campo correspondente ao Valor da BC do ICMS Operação Própria destacado na NFe.

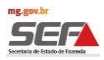

#### **3.3.2. ALIQUOTA ICMS - Alíquota interestadual (coluna da planilha em Excel)**

Campo correspondente à alíquota interestadual destacada na NF-e.

Para fins de cálculo considerou-se:

- A. Quando a alíquota da operação própria informada na NF-e for diferente de 4% considerou-se a alíquota interestadual 12%.
- B. Quando a alíquota da operação própria informada na NF-e de aquisição for igual a 4% considerou-se a alíquota interestadual 4%.
- C. Quando o contribuinte informou a origem da mercadoria como Importada\*, considerou-se a alíquota interestadual igual a 4%, independentemente do destaque ou da alíquota informada na NF-e.
- D. Quando a origem da mercadoria não for Importada\* e não houver destaque considerouse a alíquota interestadual 12%.

\*Importada: NF-e informando mercadoria de origem:

- (1) Estrangeira Importação direta,
- (2) Estrangeira Adquirida no mercado interno,
- $\cdot$  (3) Nacional, mercadoria ou bem com Conteúdo de Importação superior a 40% e  $\Box$  (8) -

Nacional, mercadoria ou bem com Conteúdo de Importação superior a 70%.

### **3.3.3. VLR BC ICMS FISCO - Base de Cálculo do ICMS (BC/ICMS) até dezembro 2015 (coluna da planilha em Excel)**

Campo correspondente a soma do Valor Produto + Frete + Seguro informados na NF-e

**VLR BC ICMS FISCO - Base de Cálculo do ICMS (BC/ICMS) após janeiro 2016 (§ 14 do artigo 42 do RICMS/2012)** 

(Valor total bruto do produto + frete + seguro + outras despesas - desconto – ICMS

Interestadual)/(1-( ALIQUOTA\_ ICMS\_FISCO/100))

### **3.3.4. ALÍQUOTA ICMS FISCO**

Alíquota utilizada pela SEF para cálculo do imposto.

# **3.3.5. VLR ICMS FISCO**

Conforme previsto no § 14 do art. 42 do RICMS, a partir de 01 de janeiro de 2016 a fórmula de cálculo da Antecipação passou a considerar duas BC distintas, uma para o ICMS sujeito à alíquota interestadual e outra para o ICMS sujeito à alíquota interna. A título de exemplo, sugerese a leitura da Orientação Tributária DOLT/SUTRI nº 002/2016**, item 1.3.1** (páginas 4 e 5), por instruir sobre a nova forma de cálculo aplicável, inclusive, à antecipação de alíquota do Simples Nacional.

Assim, uma vez que a malha contempla NF-e emitidas entre 01/07/2013 até 31/12/2017, foram usadas duas fórmulas para o cálculo da Antecipação: uma para NF-e emitidas até 31/12/2015 e outra para NF-e emitidas a partir de 01/01/2016.

# **VLR ICMS FISCO - Cálculo da Antecipação até 31/12/2015**

Valor Apurado SEF (R\$) = BC/ICMS \* ((Alíquota ICMS Fisco - Alíquota destacada na NFe) / 100)

# **VLR ICMS FISCO - Cálculo da Antecipação a partir de 01/01/2016**

VLR ICMS FISCO = (BC ICMS FISCO \* ALÍQ ICMS FISCO/100) – (BC ICMS \* ALÍQ ICMS/100))

Exemplo de Cálculo do ICMS Antecipação de Alíquota:

#### **Operações interestaduais destinadas a contribuintes do Simples Nacional para industrialização ou comercialização - ATÉ 31/12/2015 sem benefício em operações internas**

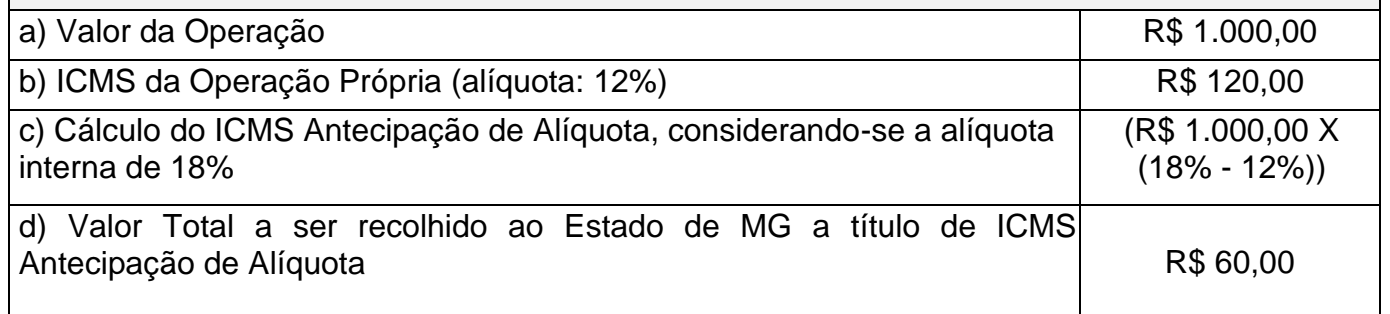

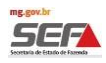

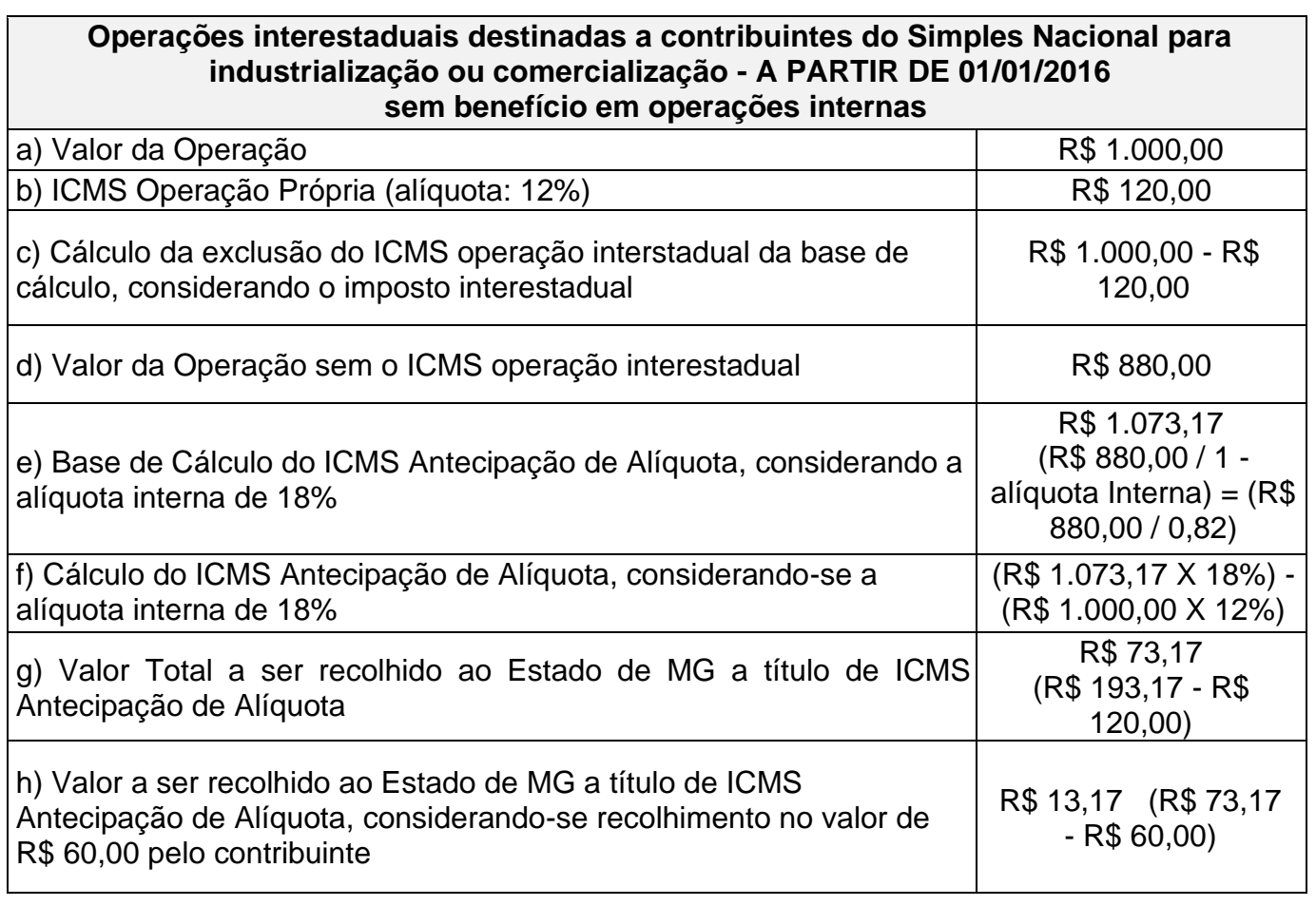

#### **Operações interestaduais destinadas a contribuintes do Simples Nacional para industrialização ou comercialização - ATÉ 31/12/2015 com benefício em operações internas**

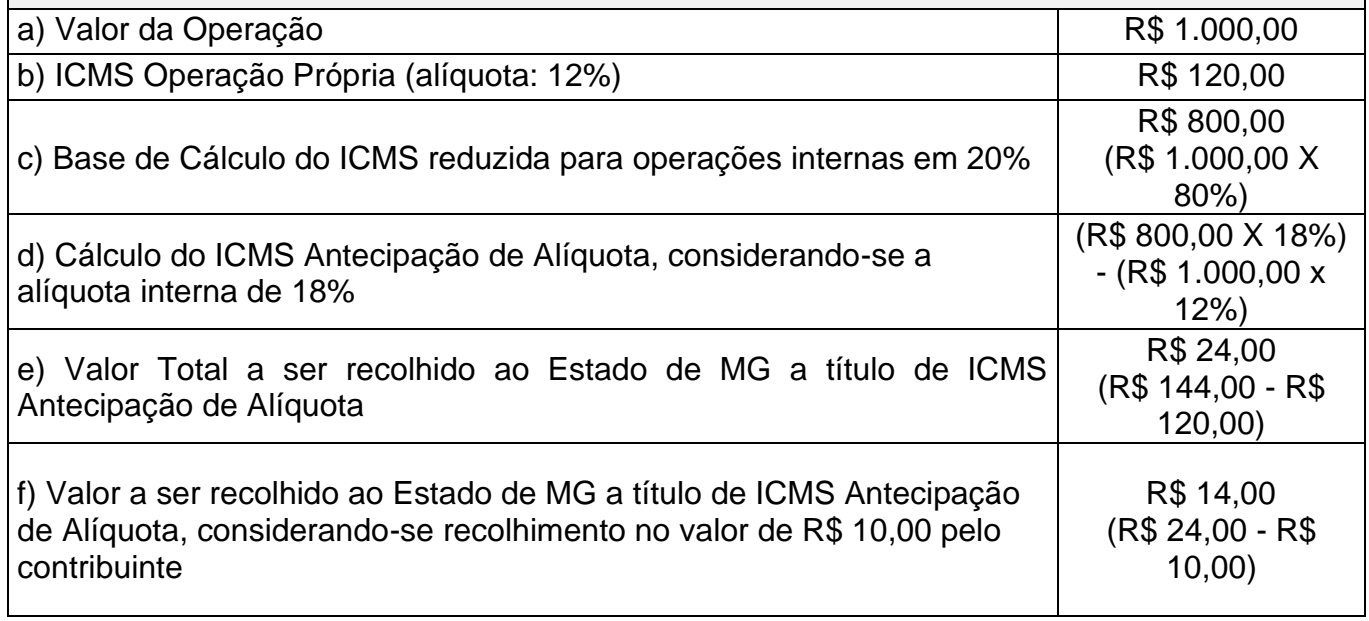

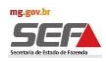

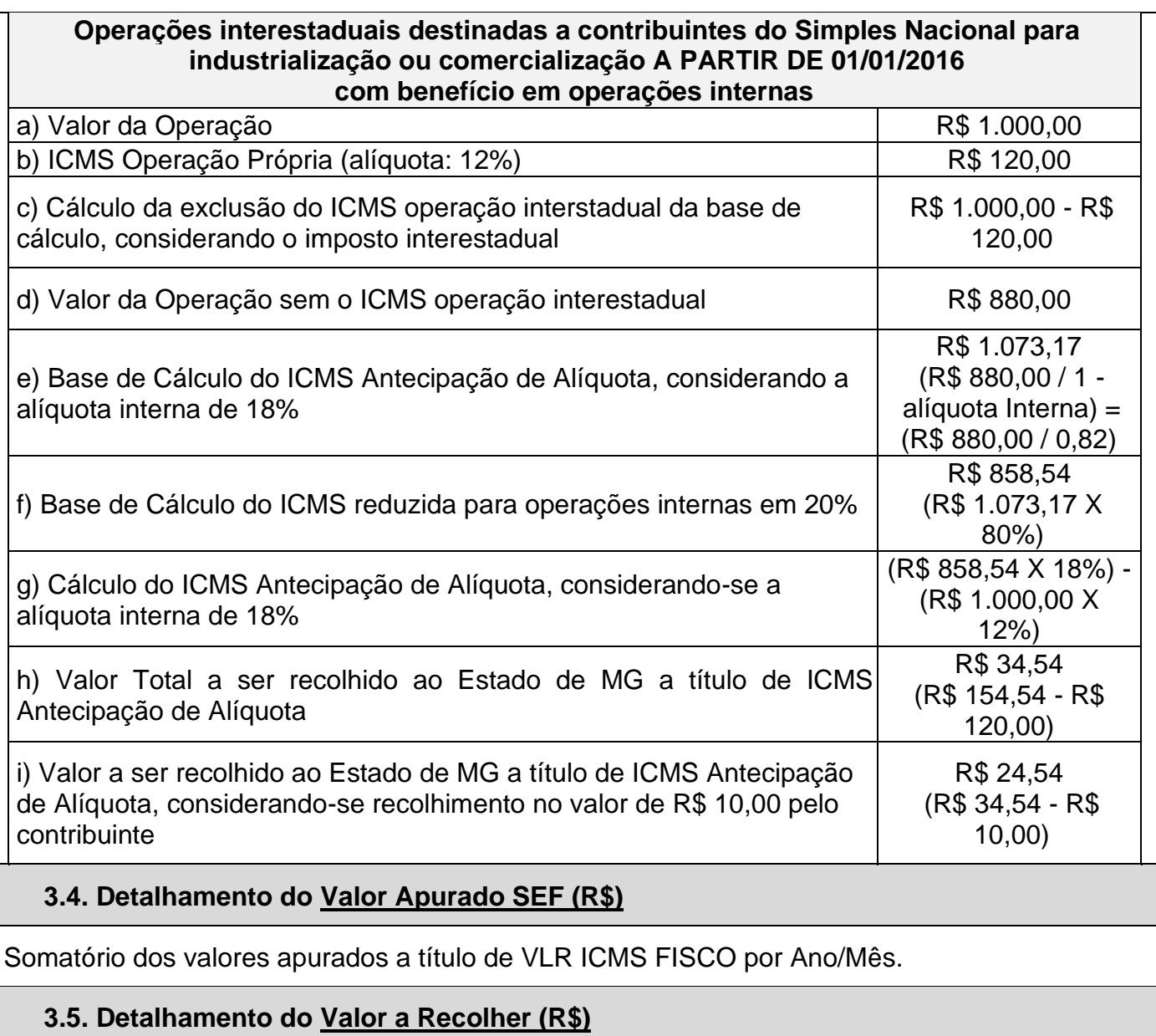

Valor a Recolher (R\$) = **Valor Apurado SEF (R\$)** - **Valor Pago Contribuinte (R\$)** por ano/mês.